# **Owners Manual for the GTEK Corporation** Long Distance Controller (LDC). (TM) Patent Pending.

Copyright 1998 GTEK, Inc. All rights reserved Worldwide. (C)W.W. Groves, 1998 First draft April 28, 1998 revised 5/7/98 (feature5.doc)

# **What is it?**

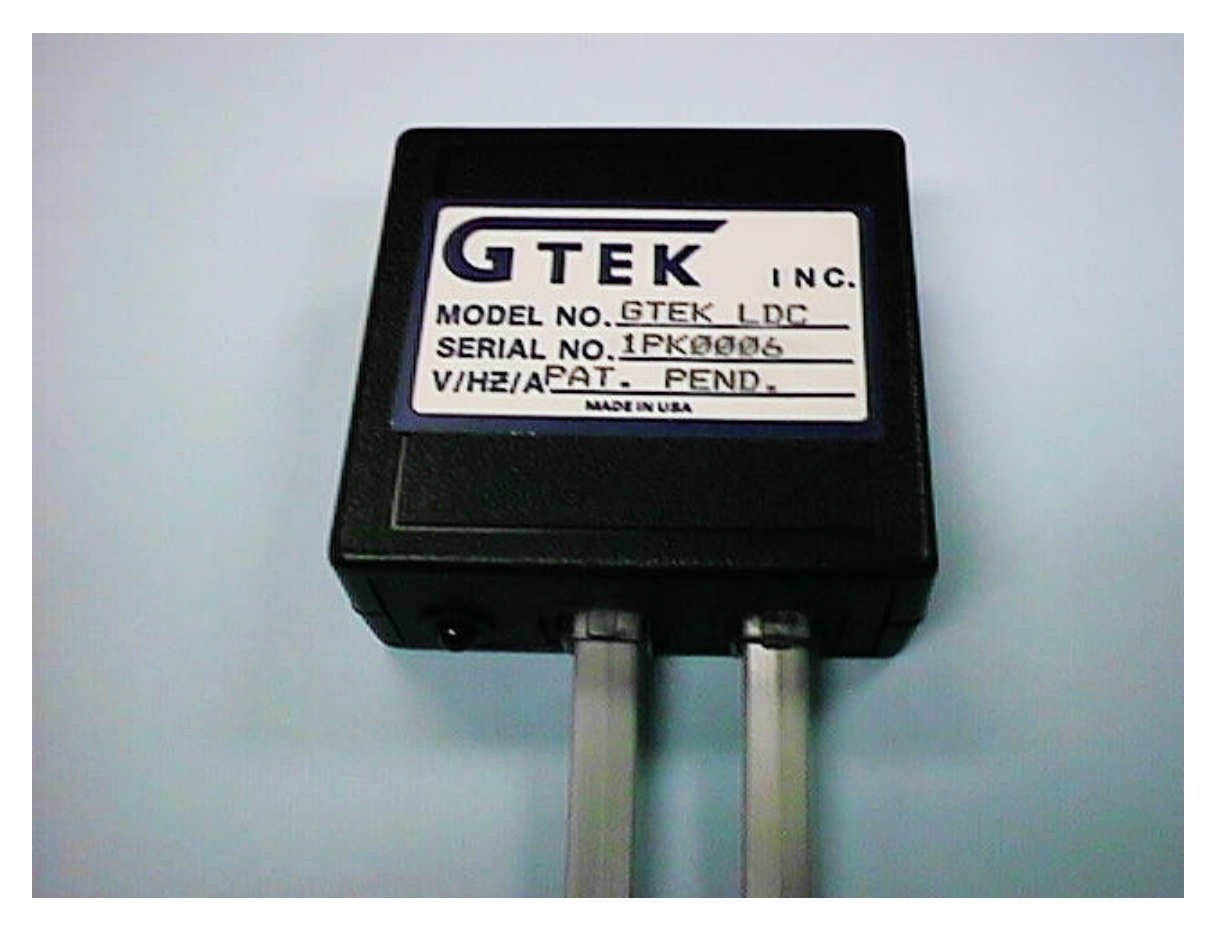

"It" is money in the bank. Congratulations,your purchase of the GTEK Long Distance Controller is going to enable you to control your long distance phone bill and thereby save you money. The LDC may pay for itself the very first month you have it. Have you ever had a \$100 surprise phone bill?

You now have total control over ;

- a) **"Who"** can make long distance calls. Each person that can make a long distance call is assigned an authorization code or PIN (**P**ersonal **I**dentification **N**umber).
- b) **"What types"** of calls they are (such as 900 or operator assist). Each PIN has a different set of permissions (types of calls that are allowed). If you have a problem with someone making 900 calls, you can deny their PIN of that permission.
- c) **"How long"** each call can be. Toll calls can be denied, be 10 or 30 minutes long maximum, be extended by 10 minutes at a time to the extent that you allow it, or be unlimited.

d) **"How much"** can be spent on long distance. A PIN can be charged up with allowable toll call time, much like a prepaid calling card. When the time is used up, the PIN holder will have to come back to you, the supervisor, for a re-charge. An hour of toll time costs you six dollars, at 10 cents a minute.

You can even limit the length of incoming and local outgoing phone calls if you so desire, to either 10 minutes or 30 minutes in duration. This might be useful in a business where you do not want the public to tie up your phone for long periods of time.

### **Installation**

The GTEK Long Distance Controller is very easy to install. Normally, your phone company has an RJ plug and jack combination at the service entrance to your house or facility, which defines a point where their (telco) equipment stops and your equipment starts. This plug/jack is used by the phone company when they are called out on a service call, to determine if a problem is theirs, or with your equipment. They disconnect your equipment at this jack and test their line. This jack/plug is the perfect place to put the LDC. Please refer to Installation Diagram which follows.

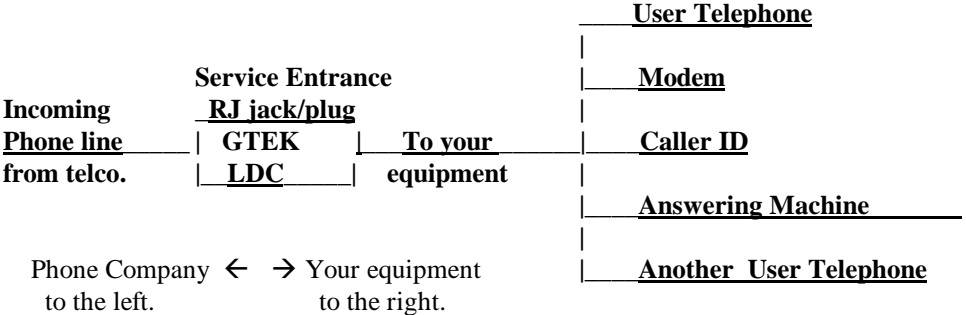

Sometimes the service plug / jack combination is outside, on the side of your house. If this is the case, the LDC should be mounted in a weather proof enclosure. Sometimes it is in your cellar or a utility room. If you cannot locate it, ask the phone company where it is.

In any case, the LDC is inserted into the phone line ahead of the equipment you wish to control. Disconnect the plug from the RJ jack at the service entrance and plug it into the LDC (It does NOT matter which jack on the LDC you use.). Plug the short cable provided, between the other jack on the LDC and your RJ jack. Salute! You have just installed the GTEK Long distance controller. That is all there is to it, except that you should control access to the LDC, otherwise it might get removed! The easiest way to do that is to not tell anyone about it.

An LED light on the GTEK Long Distance Controller blinks at a one second rate, which lets you know the unit is operating properly whenever someone is on your phone line. If the light is off, the line is not in use.

# **Additional things you need to know about.**

# **Toll free calls**

The following toll free call types are allowed without entry of an authorization code: **800, 888, 877.**

# **Pulse Dialing**

The GTEK LDC is NOT compatible with pulse dialing systems. However the LDC can recognize attempts to pulse dial and any such attempt will result in call termination. This will prevent any outgoing call by a pulse dial phone, including 911. The LDC is therefore not approved for use in front of pulse dialing equipment.

# **Call Waiting**

The GTEK LDC is compatible with the phone companies **call-waiting** feature if you have it. However you will not be allowed to **flash** away from an outgoing toll call which is in progress. Such an outgoing toll call is automatically disconnected if you try to flash away from it. **Flashing is permitted during non toll conditions.**

# **Memory Dialing**

The Post Authentication method of entering your PIN is compatible with memory dialing. You do not have to wait or pause after entering the number to be dialed. Just append the number to be dialed with the your PIN. The memory dialer (phone with memory dial) must store up to 15 or more digits, since a long distance number is 11 numbers plus the 4 numbers for the authorization code.

# **911**

The emergency number 911 is always allowed when tone dialed. The GTEK LDC is NOT compatible with pulse dial telephones and NO outgoing calls are allowed from a pulse dial phone. For this reason, the GTEK LDC is not to be used with pulse dial equipment. GTEK assumes no liability for any inability to make outgoing calls with a pulse dialing equipment.

# **Collect Calls and Third Party Billing**

Obviously, the GTEK LDC cannot control collect calls or third party billing, but fortunately the phone company will block them for you. Just call them up and ask them to block collect calls and third party billing (where some third party charges calls to your number from some unknown location.) This block is generally free of charge.

# **Using the GTEK LDC.**

## **Making a long distance call.**

To make a long distance call, you must be authenticated. That means that you must identify yourself to the LDC by keying in your PIN (authorization code). This identifies your account and permissions to the LDC. You may key in your PIN number either before, or if post-authentication is enabled, after you dial a long distance number. **Go to the last page in this manual and pick one of the pre-programmed PIN numbers (authorization codes) assigned to the five accounts (2-6). Choose an account which suits your long distance needs.**

## **Pre-authentication procedure.**

- 1. Pick up phone and get dial tone.
- 2. Enter 4 digit PIN (authorization code) followed by the # key. A short beep is heard if the authorization code is correct and a new ENABLED dial tone is generated in approximately 1 second. *Note- If the wrong code is entered, 5 beeps are heard and a new dial tone is generated within approximately 1 second. If three consecutive attempts are made in error, the user is required to hang up for at least 5 to 10 seconds before he can try again. This is to foil attempts at cracking the authorization code. If the Cumulative Long Distance Timing feature is enabled, then the length of the beep is proportional to the remaining cumulative toll call time available for that account (PIN number), with one second of tone being equal to 60 minutes of usable time left.*
- 3. Having waited for the new dial tone, the user can make his/ her long distance call (but limited to the permissions granted to the account (PIN) in use.)

Example: Suppose 3518# is the PIN for account number 3.

- 1. Pick up the phone and get a dial tone.
- 2. Enter your pin, 3518#. You will here a single beep, indicating that you entered the PIN correctly.
- 3. Wait for a new dial tone
- 4. Then enter the long distance number, 1-228-467-8048. By the way, that is Gtek's number..

## **Post-authentication procedure.**

Post authentication allows you to enter your authorization code (PIN) after you dial your long distance number. You must enter your PIN (authorization code) within 5 seconds of dialing the last digit of the 11 digit long distance number. This is compatible with memory dialing, should you wish to store authenticated (1+phonenumber+PIN) numbers in your phone.

Note- Only the first four numbers of the PIN are necessary to post-authenticate, so the # is optional.

- Note- Post-authentication only works with normal 1+ type, 11 digit, direct dial long distance calls through your long distance carrier. Post-authentication may NOT be used with 900 numbers, nor will it work with 10xxx type carrier prefix selectors.
- *Note As shipped, the post authentication feature of the LDC is DISABLED and must be enabled by the supervisor as described in the programming section*.

#### **Post authentication procedure.**

- 1. Pick up phone and get dial tone.
- 2. Dial long distance number (assuming post authentication is enabled).
- 3. Tone is heard, enter account number within 5 seconds.

#### **Note- if post-authentication is not enabled, which is the default case, you will error out with 5 beeps as soon as you try to dial long distance if you do not pre-authenticate the call.**

Example post authentication:

1-228-467-8048 gets tone, enter 3518 or 3518# or else call will terminate in 5 seconds.

## **Extension of Toll Call (Account Permission 5)**

If Cumulative Accounting is in effect (permission feature 6) AND you have permission to Extend toll calls (permission feature 5), THEN when your call reaches 9 minutes and 30 seconds, a tone is issued, alerting you that you have 30 seconds in which to enter your PIN (authorization code). Upon successful entry of the code, 10 additional minutes are granted, (provided you have them. If you have less than 10 minutes left on your account, then whatever is left will be used for the call extension.) **As shipped, account number 5 has call extension enabled, and can extend toll calls, whereas account number 6 cannot extend them**.

In the case of **account number 5, where extending is allowed**, if you do not enter your PIN after the 30 second warning, then the tone during the last 5 seconds gives you a final chance to enter your PIN. If you fail to enter it at this point, it is Adios Good Buddy.

Note: If Cumulative Accounting is NOT enabled, as is the default case for accounts 2, 3 and 4, then Call Extension has a somewhat different meaning.

If Cumulative Accounting is NOT enabled, BUT Call Extension is, THEN your toll call length is not limited and you may talk any length of time. The short beep issued every 10 minutes is just a reminder that you used another 10 minutes. **As shipped, this is the case for accounts 2 and 3.**

If Cumulative Accounting is NOT enabled AND Call Extension is NOT enabled, then although you can make any number of toll calls, they are limited to 10 minutes maximum. **This is the case for account 4 as shipped from us.** In this case, since **extending is not allowed**, the 30 second warning beep gives you time to wrap up your call. Additionally, you will here a tone 5 seconds before the LDC terminates your call, just enough time to say GOODBYE.

Example: Toll call time extension.

Assume user is using authorization code for account number 5, which is call accounting and extension enabled.

- 1. At 9 minutes and 30 seconds, the LDC issues a beep.
- 2. The user responds by keying his authorization code 5370.
- 3. Assuming he has time left in his cumulative account, he gets 10 more minutes.

The user may extend again at the end of each 10 minute window.

### **Cumulative Call Timing (Account Permission 6)**

When this feature is enabled on an account, the actual call time used on each outbound toll call is subtracted from the amount of pre-charged time available on that account. Accounts 5 and 6, which have this feature enabled from the factory, have one hour each pre-charged to them.

The following table further explains the Cumulative Accounting and Call Extension features.

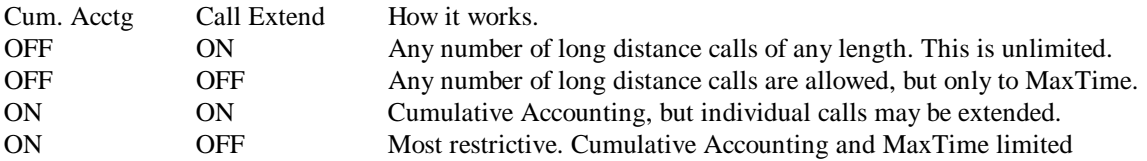

Please see "About These Default Accounts" in the last paragraph of the last page, to get the PIN of a preprogrammed account. The pre-loaded PIN numbers are at the beginning of the last page, and a description of the permissions granted to the pre-loaded accounts is in the center of the last page. You may never need to program the LDC, if these accounts suit your needs.

# **Recharging time on account by 60 more minutes**.

If Cumulative Accounting is enabled, then you, as supervisor, are going to have to re-charge the account when it gets run down. Only the supervisor can do this. The account can hold up to 255 minutes, so you could charge it four times, thereby adding 240 minutes, when it is empty (if you want to).

To re-charge an account, do the following:

- 1. Get dial tone.
- 2. Enter 4 digit authorization code of the supervisors account, followed by #. A single beep is heard. (Note the supervisor account is account number 2.)
- 3. Wait for dial tone.
- 4. Enter 8A91# where A is equal to the account number to be re-charged. The 9 is the recharge feature.
- 5. Two beeps are heard, meaning command must be verified.
- 6. Wait for another dial tone.
- 7. To verify the command, enter 8A91# where A is equal to the account number to be re-charged.
- 8. Three beeps are heard, meaning command is verified and complete and 60 minutes has been added.

Note - Cumulative Accounting feature number 6 must be enabled before re-charging has any effect. Note- If 8A90 were used, then 60 minutes are deducted from the account. You can take away time too! Note- Accounts 5 and 6 have cumulative accounting enabled when the LDC is shipped, and pre-charged to one hour of long distance. Use this command, 8591# or 8691#, to re-charge these accounts. Note- The maximum time an account may hold is 255 minutes.

#### **Example: to recharge account number 6**

- 1. Get dial tone.
- 2. Enter 2369# assuming that is the supervisors code. Get beep.
- 3. Wait for dial tone.
- 4. Enter 8691# to recharge 60 minutes to account number 6.
- 5. Two beeps are heard meaning verification is required.
- 6. Wait for dial tone.
- 7. Enter 8691# to recharge 60 minutes to account number 6 again.
- 8. Three beeps are heard meaning the command is complete.

Note- Time available on the account may be heard by length of tone by using 8A92# to interrogate. This interrogation responds with a tone proportional to the length of the time available, just like entering the authorization code (pin number) for the account.

#### **Example: to interrogate account 6 to determine remaining call time on account.**

- 1. Get dial tone.
- 2. Enter 2369# assuming that is the supervisors code. Get beep.
- 3. Wait for dial tone.
- 4. Enter 8692# to interrogate.
- 5. A tone proportional to the amount of time available to account number 6 is heard. One second of tone equals 60 minutes of time.

# **Prelude to Programming.**

In the most simplistic use The GTEK Long Distance Controller requires that an authorization code (PIN number) be entered in order that a long distance call can be made. Five different accounts, each with its own authorization code (PIN number) and permissions set are supported. Account permissions define what types of calls can be made, or for how long a particular user (or PIN holder) can make them.

Cumulative long distance time can be tracked on a per account basis and limited to supervisor (that's YOU) allocated hours. When the time is used up, the person with the used up PIN must ask you to recharge his /her PIN (account). This allows you to control how much long distance can be made over time (such as a week or month). You could decide to give a family member one hour per month. Each PIN or account has its own accounting of cumulative time. You could even charge your teenager six dollars for an hour of time (if he/she has a job) to teach him/her the cost of telephone calls. Using this feature, you, the supervisor should be able to control your monthly long distance expense.

Accounts are numbered 2 through 6, thus there are five distinct PIN numbers available. Account number 2 is the supervisors' account. That, generally, is you or the person you delegate to be in control. Only the supervisor account has the authority to modify the permissions of the accounts. By default (the way we ship the LDC), the supervisors' account has maximum permissions. By default, each successive account has its permissions set to be incrementally more restrictive, with account number 6 being the most restrictive. **It is hoped that, rather than finding it necessary to program the LDC's permissions, you can just select an account that has the desired permissions. The preprogrammed PIN numbers and their permissions are listed on the last page of this manual.** The last one listed, for account number 6, is the most limited. That PIN can make up to one hour of long distance calls (limited to 10 minutes each) and then must be re-charged by the supervisor. It cannot get operator assistance or 1411 information or any other pay per use type call, nor can it call a 900 number. It can call toll free 800, 888, and 877 numbers. Please take a look at the last paragraph on the last page, entitled, "About These Default Acounts" and see if they already suit your needs. At least get used to using the unit before attempting programming of the unit.

# **Programming the GTEK LDC (Advanced topic).**

The permissions for each account are completely programmable by the supervisor and are defined below for those who wish to modify them.

Although you do not have to adhere to it, a good authorization code (PIN number) convention uses the account number as the first digit of the authorization code. Using this convention, an authorization code of 2369# would refer to account number 2, the supervisor.

NOTE-*If you follow this convention, you will always know which account each PIN belongs to. To program the LDC, you need to know which account, 2 to 5, you want to program, and you have to know the supervisor's PIN.*

#### **Write down the authorization code (PIN number) you assign to each account for later reference**, **as well as the permissions you grant.**

Remember, only the supervisor account may be used to make changes to the account permissions or system wide permissions. **If you change the supervisor authorization code, write it down in here (\_\_\_\_\_\_\_\_) and keep this manual in a safe place.** If you lose the supervisor's PIN (authorization code) you will have to send the LDC to the factory to be reset to its default. Do not worry about accidentally changing things. It is not possible, as attempts at making changes must be performed twice (identically) for all programming operations. In other words, you have to change an item twice to make it actually change and to do so identically both times.

# **To Change Authorization Code (PIN Number).**

It is recommended that the supervisor code be changed from its default, since all units are shipped with the same code and someone familiar with the GTEK LDC might try to use that default code.

- 1. Get dial tone.
- 2. Enter 4 digit authorization code of the supervisors account, followed by #. A beep is heard. (Note the supervisor account is account number 2. )
- 3. Wait for dial tone.
- 4. Enter ANNNN# where A= account number 2-6 and NNNN is the desired new authorization code for account A.
- 5. Two beeps are heard meaning verification is required.
- 6. Wait for dial tone.
- 7. Repeat steps 1 through 3.
- 8. Three beeps are heard meaning command is complete and accepted.

Example: to change the authorization code of account number 5

- 1. Get dial tone.
- 2. Enter 2369# assuming that is the supervisors code. Hear one beep.
- 3. Wait for new dial tone.
- 4. Enter 57053# Change authorization code on account 5 to 7053.
- 5. Two beeps are heard indicating verification is required to complete command.
- 6. Wait for dial tone.
- 7. Repeat steps 2, 3, and 4 by entering 2369# supervisor code again.
- 8. Wait for dial tone.
- 9. Enter 57053# again to confirm the change.
- 10. Three beeps are heard. This means the command was accepted and is complete.

To Verify that the new code was accepted.

- 1. Wait for dial tone
- 2. Enter the newly programmed authorization code. 7053#
- 3. One beep is issued, meaning the code is authenticated.
- 4. Wait for dial tone.
- 5. Use phone for Long Distance or other enabled feature or hang up.

NOTE- Account authorization codes should never have repeating numbers. It is too easy to guess a number like 3333. Also, some phone systems have problems with numbers like 5555 or 633. Account authorization codes must be different from each other. That means that no two accounts may use the same authorization code. Authorization codes may not begin with a 1, 0, 8 or 9. Use numbers from 2 to 7 for the first digit of the authorization code only. The reason is that  $1+$  and  $0+$  are interpreted as attempted long distance. The 8 is the first character of all commands. The 9 is safeguarded for 911, which is passed in all cases.

### **Account Permissions.**

#### **Each account has the following permissions which affect the way that account handles long distance when its PIN number is entered.**

- 1. To allow 1-900 dialing. If this permission is granted, the user of this account may dial 900 calls by pre-authorizing the call. Without this permission, the 900 calls are denied.
- 2. To allow  $*$  +,  $#$  +, 1411 pay per call dialing. If this permission is granted, the user of this account may dial pay per each use calls (such as \*69 call return or 1411 information) by pre-authorizing the call. Without this permission, these types of calls are denied in any case.
- 3. To allow 1+ dialing. If the permission is granted, the user may dial 1+ long distance type calls by preauthorizing the call (or post call authorization if that global feature is enabled).
- 4. To allow 0+ dialing. If this permission is granted, the user of this account may dial 0+ operator assisted calls by pre-authorizing the call. Without this permission, the 0+ calls are denied.
- 5. To allow Call Time Extension. If call extension is allowed, 30 seconds before the call times out, a beep alerts the user to enter his account number in order to extend the call. If call extension is not allowed, the tone serves as a reminder that the call will be disconnected in 30 seconds. Call extensions are 10 minutes.
- 6. Enable Cumulative Accounting. If enabled, long distance cumulative call time is tracked, and is only available to the extent pre-charged by the supervisor to each account. After each call, the length of the call is deducted from the pre-charge amount left. The supervisor can pre-charge the user account, with 60 minute increments, up to 255 minutes. This serves much like a pre-paid calling card, in that the user can make long distance calls, but only up to the total pre-charge time allowed. When the user dials his authorization code, to pre-authorize a call, a tone is heard which is proportional to the number of minutes left on the account. A one second tone is equal to 60 minutes of allowable call time. Thus the user has an audible indication of how much call time he has prior to making a call.
- 7. Reserved for future.
- 8. Reserved for future.
- 9. Re-Charge this account with additional 60 minutes. This has no effect unless feature 6, Cumulative Accounting is enabled.

### **System wide permissions.**

#### **The following switches affect the way the LDC operates. Each of these switches affect the entire LDC and all of its' accounts.**

- 1. Enable Non Toll Call Timing. If this global parameter is enabled, all calls, including received calls and outgoing local calls are timed and limited in duration to "Max\_time" in item 2 below. This feature is NOT enabled by default. Thus, by default, non toll local and received calls are NOT timed or limited in duration. If you do enable this feature, local calls may be extended by accounts with Call Extension enabled. However, when extending a local call, no time is subtracted from the users account, because local or toll free calls are not charged against the users allowable cumulative time. This is merely a mechanism to keep the phone from being tied up too long and those who can extend a long distance call are presumed to be able to extend a local or toll free call.
- 2. Max\_Time. Maximum single call time is 30 minutes if this is enabled, otherwise is 10 minutes. The default is 10 minutes. Local and receive calls are not timed unless the Enable Non Toll Call Timing flag above is set. Long distance calls are timed and acted upon according to account permissions 5 and 6 as follows:

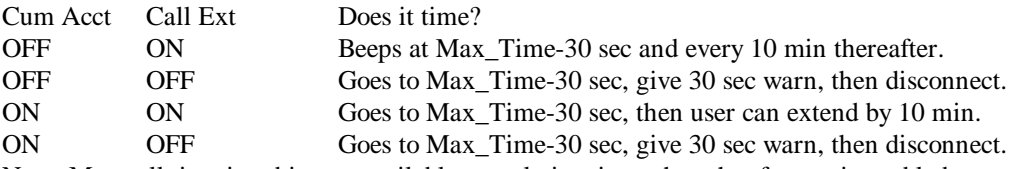

Note- Max call time is subject to available cumulative time when that feature is enabled.

- 3. Enable Post Authentication. If this global parameter is enabled, the user may enter his authorization code after dialing a normal 1+ long distance number (which is 11 digits long including the 1). After the  $11<sup>th</sup>$  digit is entered, the LDC generates an alert tone to the user signifying that the user has 5 seconds in which to enter his authorization code. If the code is not entered in that time frame, the call is terminated. This feature is only available to normal  $1+$  long distance calls. The 900,  $0+$ , and  $*+$ types of calls must be pre-authorized by entering the user authorization first, which subsequently gives the user a new dial tone AND only if the attempted call is of a type which is allowed on that account. Post authentication is lest intrusive than pre-authentication in that it does not take the user any additional time to make a call. The authentication is done while the connection is in progress. WARNING- It is possible that a call may connect within the 5 second authentication window allowed for post-authentication. Many phone companies bill in 6 second intervals and charge nothing if the call is less then 6 seconds, however this condition may vary and if the user elects to allow post authentication, he should be aware that an occasional minimal long distance charge might occur. Post authentication is by default disabled. Post authentication may not be used with 900 calls.
- 4. Reserved

## **To Enable or Disable account permissions 1 through 6.**

- 1. Get dial tone.
- 2. Enter 4 digit authorization code of the supervisors account, followed by #. A single beep is heard. (Note the supervisor account is account number 2.)
- 3. Wait for dial tone.
- 4. Enter 8ANX# where A is the account number, N is the Feature Number 1 through 6 as described above and X is 1 to enable and 0 to disable the feature.
- 5. Two beeps are heard indicating verification is required.
- 6. Wait for dial tone.
- 7. Repeat steps 1 through 3.
- 8. Three beeps are heard meaning command is complete and accepted.

Example: to enable cumulative accounting on account number 3.

- 1. Get dial tone.
- 2. Enter 2369# assuming that is the supervisors code.
- 3. Wait for dial tone.
- 4. Enter 8361# Enable Cumulative Accounting (feature 6) on account number 3.
- 5. Two beeps are heard indicating verification is required to complete command.
- 6. Wait for dial tone.
- 7. Repeat steps 2, 3, and 4.
- 8. Three beeps are heard meaning command is complete and accepted.

Example: to disable the Call Extension capability (feature 5) on account number 5.

- 1. Get dial tone.
- 2. Enter 2369# assuming that is the supervisors code.
- 3. Wait for dial tone.
- 4. Enter 8550# disable Call Extension (feature 5) on account number 5.
- 5. Two beeps are heard indicating verification is required to complete command.
- 6. Wait for dial tone.
- 7. Enter 2369# assuming that is the supervisors code.
- 8. Wait for dial tone.
- 9. Enter 8550# disable Call Extension (feature 5) on account number 5.
- 10. Three beeps are heard meaning command is complete and accepted.

## **To Interrogate status of permissions 1 through 6.**

- 1. Get dial tone.
- 2. Enter 4 digit authorization code of the supervisors account, followed by #. A single beep is heard. (Note the supervisor account is account number 2.)
- 3. Wait for dial tone.
- 4. Enter 8AN2# where A is the account number, N is the Feature Number 1 through 7 as described above and  $X = 2$  to interrogate.
- 5. Two beeps are heard if the feature is enabled, otherwise three beeps are issued if it is NOT enabled.

Example: to interrogate the status of feature 3 (operator assist) on account 6.

- 1. Get dial tone.
- 2. Enter 2369# assuming that is still the supervisors code.
- 3. Wait for dial tone.
- 4. Enter 8632# Give the command for channel 3, feature 7, interrogate command=2.
- 5. Three beeps are heard indicating feature 3, operator assist, is disabled.

# **To Enable or Disable global flags 1 through 3.**

- 1. Get dial tone.
- 2. Enter 4 digit authorization code of the supervisors account, followed by #. A single beep is heard. (Note the supervisor account is account number 2.)
- 3. Wait for dial tone.
- 4. Enter 89NX# where the 9 indicates GLOBAL, N is the GLOBAL FLAG NUMBER as described above, and  $X=1$  to enable or  $X=0$  to disable the feature.
- 5. Two beeps are heard indicating verification is required.
- 6. Wait for dial tone.
- 7. Repeat steps 1 through 3.
- 8. Three beeps are heard meaning command is complete and accepted.

Example: to enable Global Non Toll Call Timing on the LDC.

- 1. Get dial tone.
- 2. Enter 2369# assuming that is the supervisors code.
- 3. Wait for dial tone.
- 4. Enter 8911# Enable Non Toll Call Timing (global feature 1).
- 5. Two beeps are heard indicating verification is required to complete command.
- 6. Wait for dial tone.
- 7. Repeat steps 2, 3, and 4.
- 8. Three beeps are heard meaning command is complete and accepted.

Example: to Global Disable Non Toll Call Timing on the LDC.

- 1. Get dial tone.
- 2. Enter 2369# assuming that is the supervisors code.
- 3. Wait for dial tone.
- 4. Enter 8910# Enable Non Toll Call Timing (global feature 1).
- 5. Two beeps are heard indicating verification is required to complete command.
- 6. Wait for dial tone.
- 7. Repeat steps 2, 3, and 4.
- 8. Three beeps are heard meaning command is complete and accepted.

Example: to **interrogate** the condition of global Non Toll Call Timing flag number 2.on the LDC.

- 1. Get dial tone.
- 2. Enter 2369# assuming that is the supervisors code.
- 3. Wait for dial tone.
- 4. Enter 8912# Enable Non Toll Call Timing (global feature 1).
- 5. Two beeps are heard indicating the feature is enabled or three beeps if it is NOT enabled.

End of programming section.

# **GTEK LDC FACTORY DEFAULT SETTINGS** 98.05.01

The following PIN numbers and account permissions have been loaded at the factory for your use. After you get familiar with using the LDC, you may wish to change them.

### **Initial account authorization codes (PIN numbers).**

By default, as the unit is shipped, the authorization codes (PIN numbers) are as follows. Account number Authorization Code (PIN) 2 2369# (supervisor's PIN) 3 3518# 4 4265# 5 5370# 6 6972#

7 Reserved - please do not attempt to use.

Note accounts (pin numbers) may not begin with 0,1,8 or 9. Do not use repeating numbers, like 11.

### **Account Permissions**

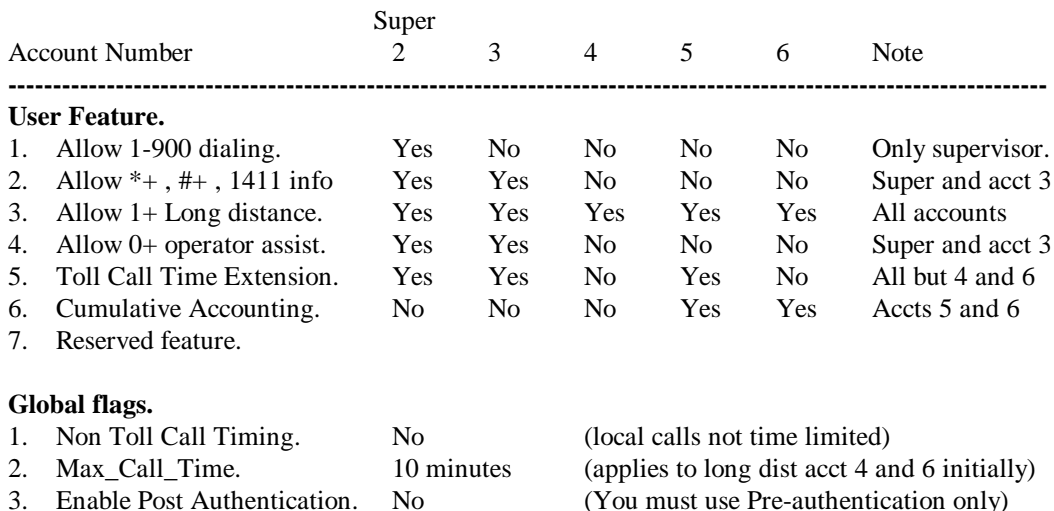

### **About these default accounts.**

**Account 2** is the supervisor and he can do anything he wants.

**Account 3** is very powerful, like the supervisor but is restricted from making 900 calls. Toll calls are not limited in length.

**Account 4** can do normal 1+ long distance, but is not allowed operator assisted 0+ calls or 900 calls or pay per use call types such as \*69 or 1411 information. In addition, because no cumulative time is kept, the cumulative amount of long distance is not limited and therefore need not be re-charged. However, because call extension is not allowed, toll calls are strictly limited to 10 minutes in length.

**Account 5** has similar call type restrictions as account 4 in that it cannot do operator assisted 0+, 900 calls or pay per use call types such as \*69 or 1411 information. Cumulative accounting is enabled on account 5 and must be re-charged when used up. Account 5 may extend toll calls beyond the initial 10 minutes in 10 minute increments (to the extent that it is available).

**Account 6** is the same as account 5, except that long distance calls may not be extended. Thus, a long distance call made by this account cannot be longer than 10 minutes.